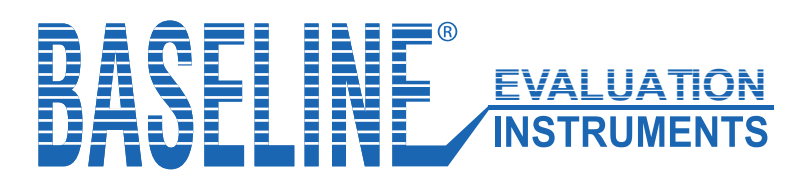

**BIMS™ digital (Kraftmessgerät) Hand- und Fingerdynamometer (5 Positionen)**

**Bedienungsanleitung**

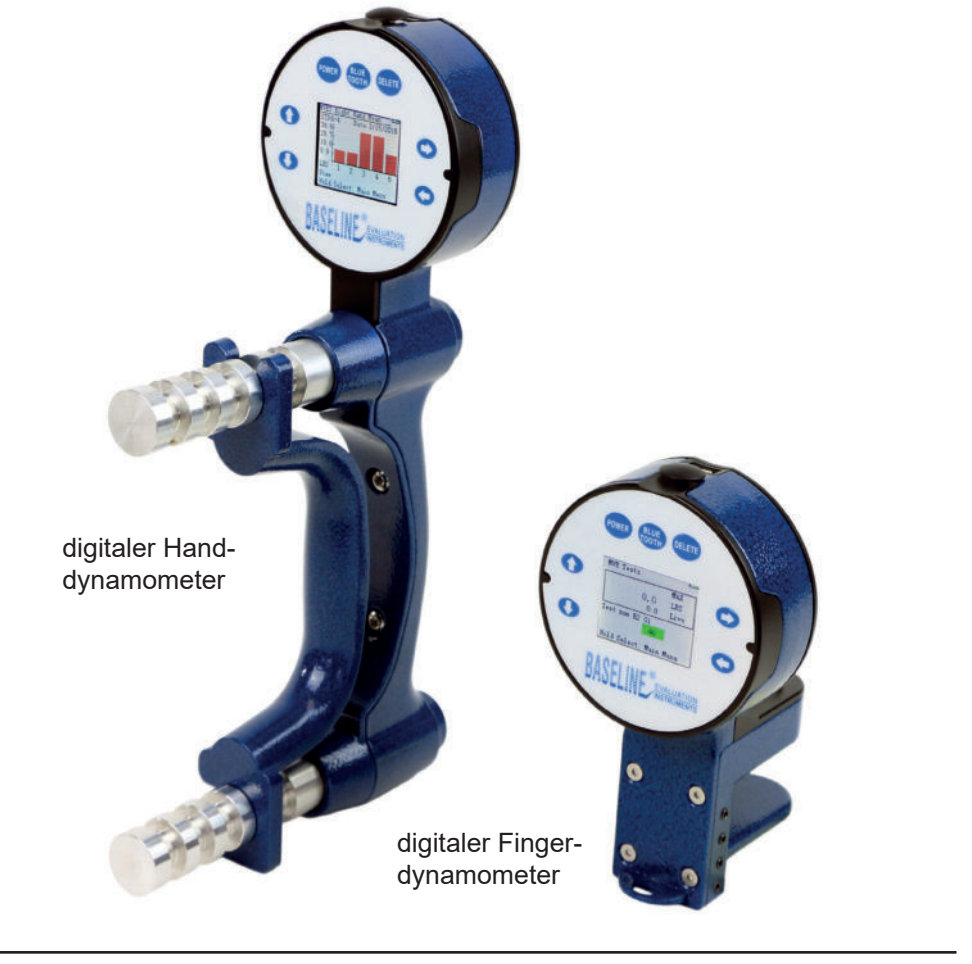

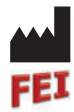

Fabrication Enterprises Inc. 250 Clearbrook Road, Suite 240 Elmsford, NY 10523 (USA) tel: +1-914-345-9300 • 800-431-2830 fax: +1-914-345-9800 • 800-634-5370 FabEnt.com

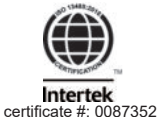

**EC REP** Authorized CE representative: AJW Technology Consulting GmbH Königsallee 106 40215 Düsseldorf (Germany)

## **Baseline® BIMS™ digital (Kraftmessgerät) Hand- und Fingerdynamometer digital (5 Positionen)**

Die Baseline® BIMS™-Dynamometer verfügen über einen verstellbaren Griff für 5 Positionen (Handgriff bzw., Fingerschlüsselgriff), so dass die Dynamometer für alle Hand- bzw. Fingergrößen geeignet sind und Tests in verschiedenen Griffpositionen ermöglichen. Sie zeichnen genaue und wiederholbare Messungen der Hand- oder Fingerkraft digital auf. Die Patienteninformationen können zum Zeitpunkt des Tests eingegeben werden: Handgriff-/Dreipunktgriff, Belastungs-/Ruhezeiten und Testart.

Die digitalen Handkraftmesser sind in drei Ausführungen erhältlich: Funktions-, Klinik- und Luxusausführung. Die funktionelle Einheit funktioniert wie ein hydraulischer Standard-Dynamometer. Die Klinik- und Deluxe-Einheiten ermöglichen des Weiteren die Speicherung der Ergebnisse vom Greif- und Fingerdreipunktgrifftest.

Handdynamometer messen die Griffstärke und **Fingerdynamometer** messen die Fingerkraft mit 3 Methoden:

- 3-Punktgriff (Spitzgriff)
- Spitzgriff (Klammergriff)
- **Tastengriff**

Bluetooth wird die Verbindung mit zukünftigen Apps ermöglichen.

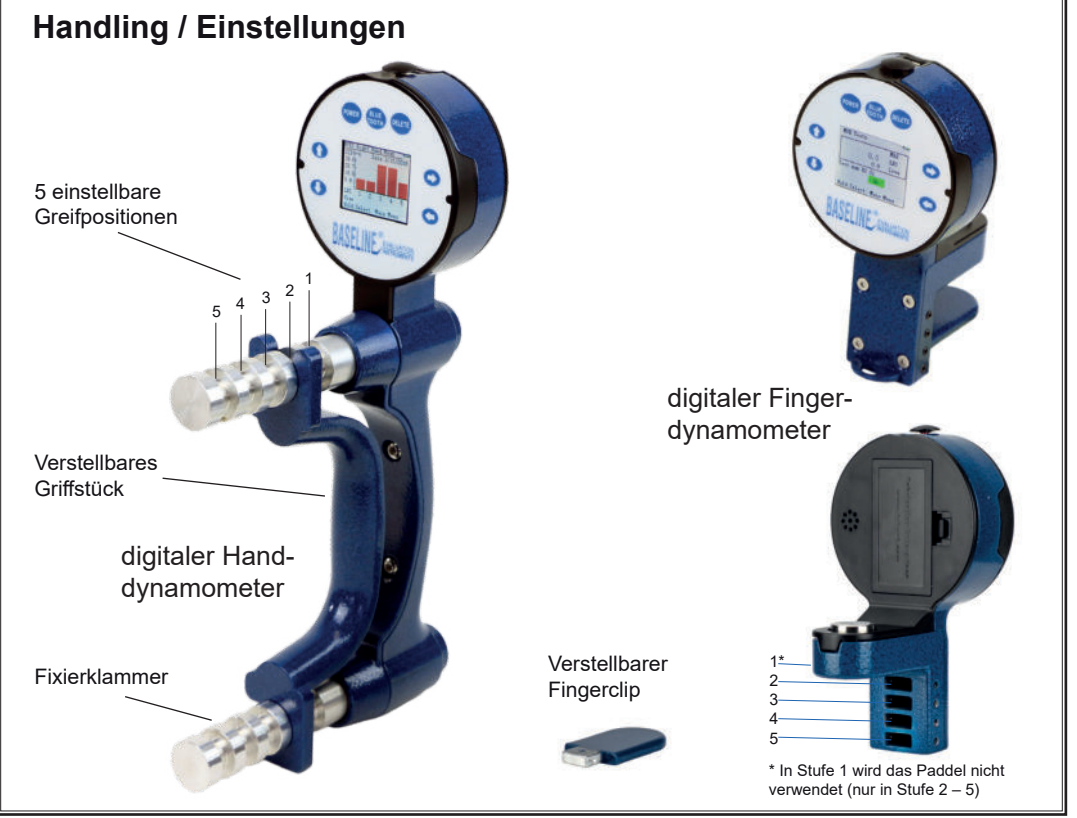

# **Prüfprotokolle**

- **Max Force Test (Live-Test):** Er zeigt die Kraftmesswerte und den Maximalwert in Echtzeit an. Das Testergebnis wird nicht gespeichert. (Gleich einer aktuellen Testung mit einer hydraulischen Kraftmessung)
- **Schnelltest:** Zeigt die Kraftmesswerte in Echtzeit sowie den Maximalwert an (das Ergebnis wird gespeichert = zeitgesteuert Ein/Aus).
- **GST (General Strength Test):** 3 Kraftversuche werden an derselben Griffposition durchgeführt (Spitzenmesswerte, Mittelwert, SD und COV werden gespeichert = zeitgesteuert ein/aus).
- **RET (Rapid Exchange Test):** 6 Kraftversuche (abwechselnd mit den Händen) werden in der gleichen Griffposition durchgeführt (Spitzenmesswerte, Mittelwert, SD und COV werden gespeichert = zeitgesteuert).
- MMVE (Modified Maximum Voluntary Effort Test): Es werden 10 Kraftversuche durchgeführt, wobei die Hände gewechselt werden, d.h. 2 Versuche in jeder Griffposition (Die Spitzenmesswerte in jeder Position werden gespeichert = Zeitmessung läuft).
- **MVE (Maximum Voluntary Effort Test):** Es werden 15 Kraftversuche pro Hand durchgeführt, d.h. 3 in jeder Griffposition (Spitzenwerte, Mittelwert, SD und COV werden gespeichert = zeitgesteuert Ein/Aus).
- **Ermüdungs- (Arbeitstest):** Es wird 1 erweiterter Zeitversuch durchgeführt. Die Ergebnisse werden zum Vergleich der ausgeübten Kraft (d.h. der insgesamt geleistete Arbeit) über 2 oder mehr benutzerdefinierte Zeiträume verwendet (die Messwerte der Segmentarbeit werden gespeichert = zeitgesteuert ein).

### **Funktionelles Modell**

Er findet seine Verwendung als direkter Ersatz für hydraulische Dynamometer. Der Vorteil sind genauere und wiederholbare Messungen. Er zeigt Kraftmess-werte in Echtzeit an und hält den Spitzen-wert bis zum Zurücksetzen der Messung. Es ist nur der Max Force Test möglich).

12-0072 Faust(300 lb / 135 kg) 12-0082 3-Punkt (100 lb / 45 kg) 12-0092 3-teiliges Handset\*

### **Klinik-Modell**

Ideal für den Praktiker, er zeigt Ergebnisse in Echtzeit an bzw., speichert Probanden-/Testinformationen und Testergebnisse zum Abruf (umfasst Max Force-, Quick- und GST-Tests

12-0070 grip (300 lb / 135 kg) 12-0080 pinch (100 lb / 45 kg) 12-0090 3-piece hand set\*

### **Deluxe-Modell**

Erweitert den Einsatz in Kliniken und umfasst Tests, die sich ideal für Berufsgenossenschaften - FCE (Functional Capacity Evaluation), Forschungsanwendungen und alltägliche Tests (zeigt Ergebnisse in Echtzeit an und speichert Probanden-/Testinformationen sowie Testergebnisse zum Abruf / umfasst die Tests Max Force, Quick, GST, RET, MMVE, MVE und Fatigue).

12-0072 Faust(300 lb / 135 kg) 12-0082 3-Punkt (100 lb / 45 kg) 12-0092 3-teiliges Handset\*

\*Die 3-teiligen Handsets enthalten einen Griffdynamometer, einen Dreipunktdynamometer und einen Fingergoniometer aus Kunststoff (12-1014) sowie eine Tragetasche und eine Anleitung.

# **Informationen / Hauptmenü**

- Halten Sie die Einschalttaste 5 Sekunden gedrückt, bis sich das Gerät einschaltet. Daraufhin wird der Informationsbildschirm des Geräts angezeigt (1a, 1b oder 1c), auf dem die Geräteversion, der Modus (Modell) und die SN (Seriennummer) aufgeführt sind. Drücken Sie anschließend SELECT, um das Hauptmenü des Geräts aufzurufen.
- Beim Funktionsmodell wird nach Drücken von SELECT nur der Max Force Test (1d) angezeigt. Die Klinik- und Deluxe-Modelle zeigen ein erweitertes Hauptmenü an (1e).
- Halten Sie auf den meisten Bildschirmen die SELECT-Taste 5 Sekunden lang gedrückt, um zum Hauptmenü zurückzukehren.
- Mit den Pfeiltasten RECHTS und LINKS (Left and Right) können Sie zwischen den Bildschirmen navigieren (während der Testung sind sie deaktiviert).
- Halten Sie die Einschalttaste (POWER) 5 Sekunden lang gedrückt, um das Gerät auszuschalten. Der Dynamometer schaltet sich nach 5 Minuten automatisch aus.

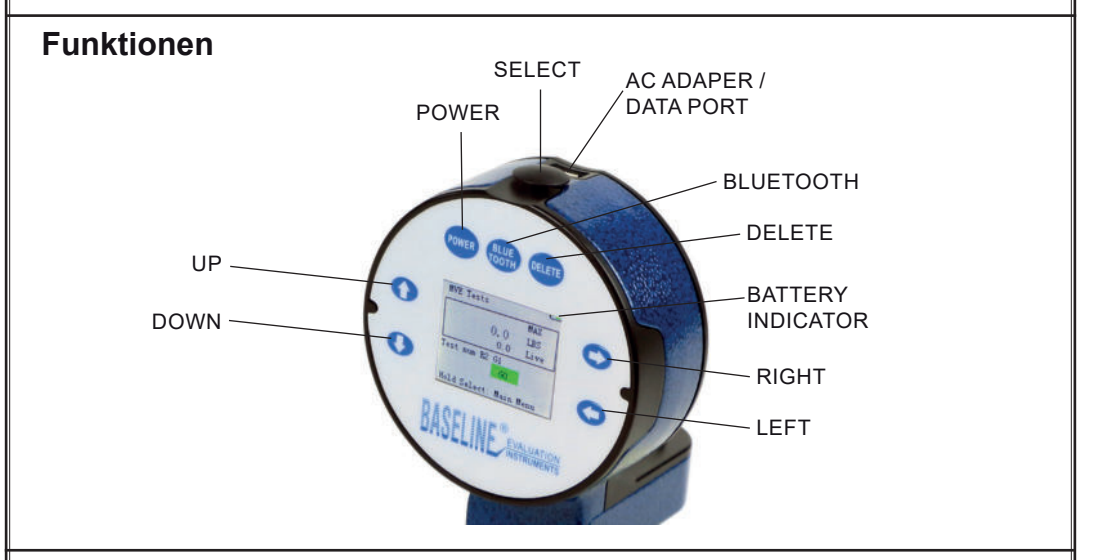

### **Batteriewechsel**

Suchen Sie das Batteriefach auf der Rückseite des Messkopfes / Monitor. Öffnen Sie das Batteriefach und ersetzen Sie die Batterie durch eine neue wiederaufladbare 9V-Batterie /schließen Sie das Batteriefach.

Achtung: Es wird eine wieder-aufladbare 9V-Batterie mit 600 mAh empfohlen. Der Versuch, eine nicht wiederaufladbare Batterie zu wechseln, kann das Gerät beschädigen und/ oder einen Brand verursachen.

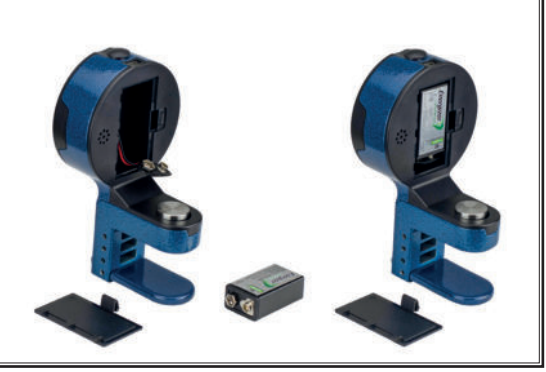

## **Informationen / Hauptmenü**

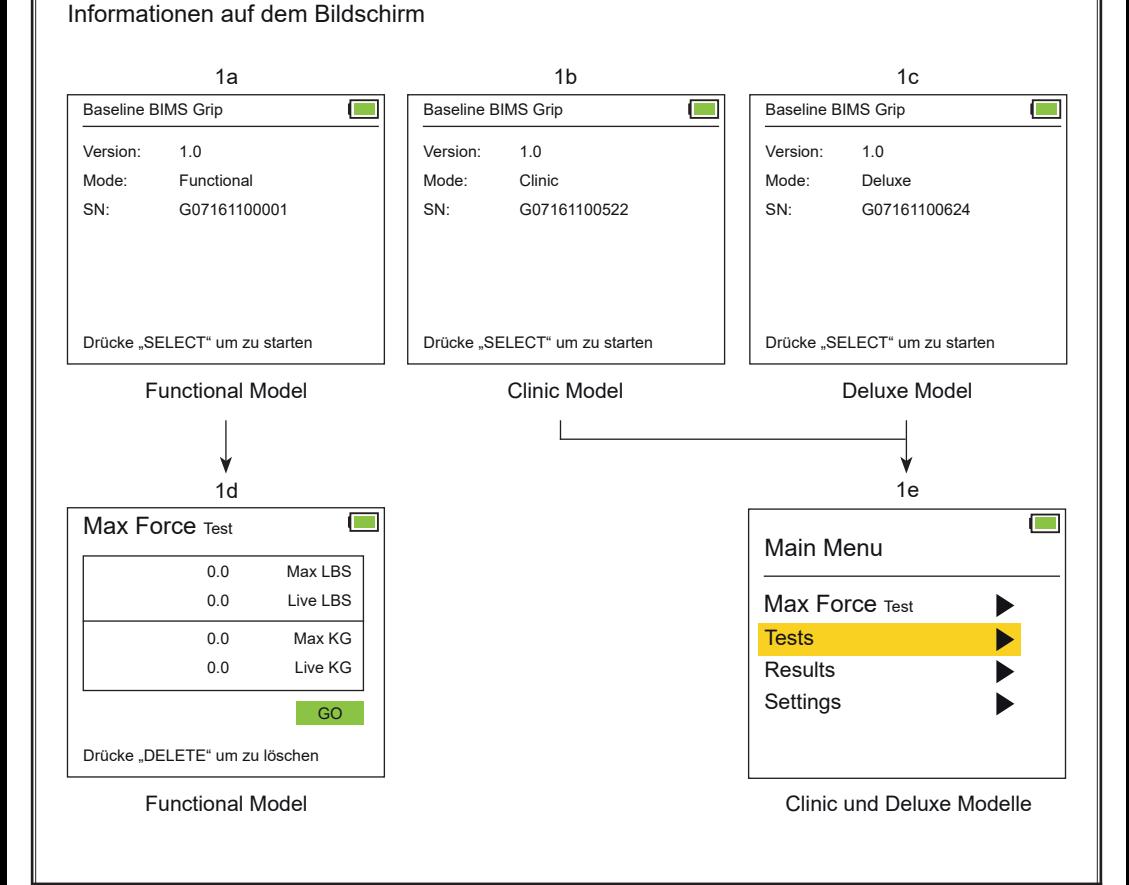

## **Benutzung der UP / Down Taste**

Auf bestimmten Bildschirmen erscheinen in einer hervorgehobenen Zeile Aufwärts- und Abwärtspfeile. Verwenden Sie in diesem Fall die Tasten Auf und Ab (UP und DOWN), um die Daten in der Zeile zu ändern. Drücken Sie anschließend die Taste SELECT, um Ihre Zeilenauswahl zu bestätigen.

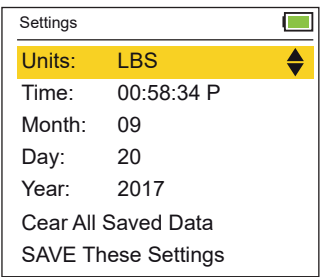

Cear All Saved Data = alle gespeicherten Daten löschen SAVE These Settings = Speichern Sie diese Einstellungen

# **Überprüfung / Kalibrierung des Dynamometers**

- Zur Überprüfung der Genauigkeit von Hand- und Finger-dynamometern (elektronisch, hydraulisch oder federbetätigt) verwenden Sie am besten das BIMS-Prüfgerät (12-0347) oder ein gleichwertiges Gerät für Dynamometer und Prüfstände.
- Befestigen Sie den Dynamometer am Stativ, damit dieser sich bei Krafteinwirkung nicht bewegt. Senken Sie den elektronische Referenz-Dynamometer auf die erste Prüf-kraft ab, indem Sie das vertikale Bewegungsrad am Stativ drehen. Vergleichen Sie den Messwert des elektronischen Dynamometers mit dem Messwert des zu prüfenden Geräts. Markieren Sie beide Messwerte und die Differenz.
- Wiederholen Sie den Vorgang für die anderen Prüfkräfte. Wenn die Messwerte außerhalb der Spezifikation liegen, ist eine Neukalibrierung des Dynamometers in Betracht zu ziehen (die elektronischen BIMS-Dynamometer können nach dem unten beschriebenen Verfahren neu kalibriert werden). Hydraulische, Feder- und andere elektronische Leistungsbremsen sollten zur Nachkalibrierung an eine autorisierte Stelle geschickt werden.

# **Kalibrierung des BIMS digitalen Dynamometers**

Die Software für die Kalibrierung der BIMS-Dynamometers sind im Dynamometer vorprogrammiert.

Um den BIMS-Dynamometer zu kalibrieren, führen Sie die folgenden Schritte aus und befolgen die Anweisungen auf dem Bildschirm am Kopf der Dynamometers:

- Stellen Sie den Dynamometer in Griffposition zwei (2)
- Befestigen Sie anschließend den Dynamometer am Stativ, damit er sich bei Krafteinwirkung nicht bewegt.
- Der Dynamometer muss ausgeschaltet sein.
- Halten Sie gleichzeitig die Tasten UP, DOWN und POWER gedrückt, um den Kalibrierungsmodus zu starten.
- Drücken Sie die DELETE-Taste 1-mal, um den Kalibrierungsvorgang zu starten.
- Drücken Sie die DELETE-Taste, um die erste Referenzkraft (0 kg / 0 lb) einzustellen, ohne dass ein Gewicht auf den Dynamometer wirkt.
- Wiederholen Sie den Vorgang für jede weitere Referenzkraft
- Greifkraft (50lb, 100lb, 200lb) / (22kg, 45kg, 90kg)
- Fingerkraft  $(25 lb, 50 lb, 75 lb) / (11 kg, 22 kg, 34 kg)$
- Wenn die letzte Referenzkraft aufgebracht wurde, gibt der Dynamometer einen Piepton ab, um anzuzeigen, dass die Kalibrierung abgeschlossen ist.
- - Schalten Sie das Gerät aus (drücken Sie die Power-Taste), um den Kalibrierungsmodus zu verlassen.
- - Überprüfen Sie die Kalibrierung, indem Sie das oben beschriebene Verfahren zur Überprüfung der Genauigkeit von Dynamometern befolgen.

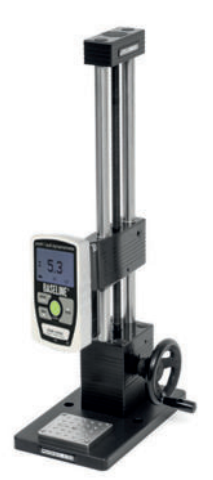

Testgerät

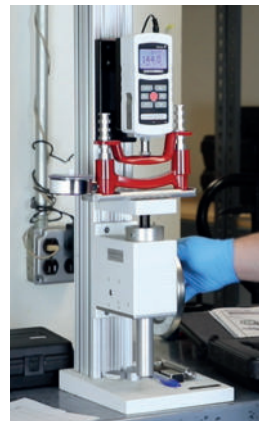

Testgerät in Funktion

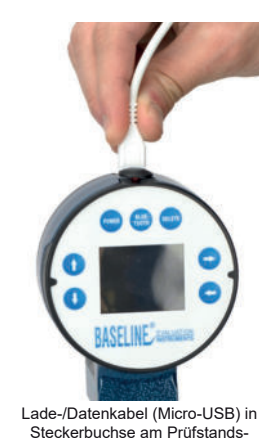

kopf einstecken

# **Verwendung des Lade- / Datenkabels**

Um den Transformator zum Betrieb des Dynamometers und / oder zum Laden des Akkus (9V,600mAh, 6F22) zu verwenden, stecken Sie einfach das Lade- / Datenkabel (Micro-USB) in die Steckerbuchse am Kopf der Leistungsbremse und das andere Ende (USB-A) in einen kompatiblen Anschluss.

### **Functional Model**

# **Produktinformationen: Functional Modell**

Die Baseline® BIMS™ Funktions-Dynamometer verfügen über einen verstellbaren 5-Positionen-Griff /- bzw. Fingergriff, der sich an alle Handgrößen anpassen lässt. Diese Funktionseinheiten zeichnen keine Probanden- oder Testdaten auf und können auch nicht gespeichert warden.

Diese Dynamometer liefern genaue und wiederholbare Messungen. Jedes Gerät kann vor Ort kalibriert werden. (Anweisungen zur Kalibrierung finden Sie auf Seite 6) Die Ergebnisse werden sowohl in Pfund als auch in Kilogramm angezeigt.

Die Funktionsmodelle können nur den Max Force Test / Live Test durchführen.

# **Max Force Test / Live Test**

Bei diesem Test (2a) wird die Kraft in Echtzeit gemessen und der Höchstwert in Pfund und Kilogramm angezeigt.

Drücken Sie SELECT, um mit der Messung zu beginnen und drücken Sie DELETE, um den Maximalwert zu löschen. Die Testergebnisse werden nicht gespeichert und der Test ist nicht zeitgesteuert.

### **Test-Methodik**

Rx oder Lx  $x$  = Platzierung des Griffstücks (Stufe): 1, 2, 3, 4 oder 5

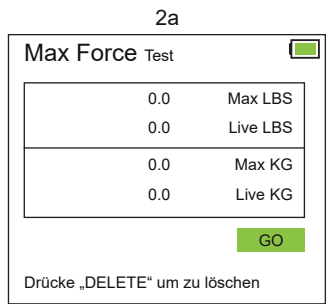

## **Zugang zu den Testprotokollen / Ergebnissen / Monitor**

Alle Vorgänge beginnen auf dem Bildschirm im Hauptmenü (3a). Verwenden Sie im Hauptmenü den Pfeil "DOWN", um Tests zu markieren und drücken anschließend "SELECT".

Auf dem Bildschirm wird die ID-Einstellung angezeigt. Drücken Sie auf "SELECT" und schalten Sie mit den Tasten "ON" und "DOWN" zwischen der ersten Testperson, nächsten Testperson und letzten Testperson um.

Die letzte Testperson (Last Subject) zeigt die letzte ID an, welche getestet wurde. (3b) Das nächstes Fach zeigt die nächsthöhere verfügbare Personen-ID-Nummer an. (3c) Wenn die letzte Testperson ""Old Objekt)" ausgewählt wird, kann die betreffende ID-Nummer ausgewählt werden. Bewegen Sie die Pfeile LINKS (LEFT), RECHTS (RIGHT), OBEN (UP) und UNTEN (DOWN), um die gewünschte Personen-ID auszuwählen.

Mit der Links / Rechtstaste (LEFT / RIGHT) können Sie 3a eine, zehn, hundert, tausend und zehntausend Positionen eingeben. Auf und Ab (UP / DOWN erhöht oder ver-Main Menu  $\Box$ ringert die Zahl in dieser Position. (3d) Max Force Test  $\blacktriangleright$ Wenn die ID bereits verwendet wird, wählen Sie entweder **Tests**  $\blacktriangleright$ Ja oder Nein (YES or NO), um neue Testdaten zu dieser Results ▶ Testperson (ID) hinzuzufügen. (3e) Neue Testdaten wer-**Settings** den im Sinne eines Entwicklungsprozesses dargestellt. 3b 3c  $\Box$ г Subject ID Settings Subject ID Settings Last Subject < **Next Subject** ID: 00032 ID: 00033 **START START** 3d 3e  $\Box$ Subject ID Settings Subject ID Settings г Old Subject Subject ID: 00033 ID: 00032 ID already used. Do you want to continue? Yes START

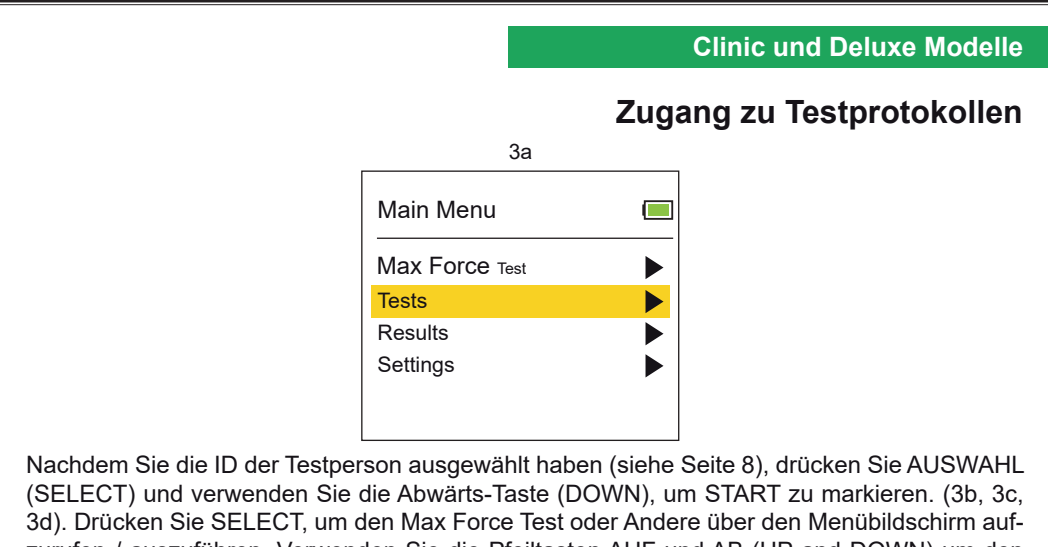

zurufen / auszuführen. Verwenden Sie die Pfeiltasten AUF und AB (UP and DOWN) um den gewünschten Test zu markieren und drücken Sie anschließend die SELECT-Taste, um den Test durchzuführen. (3f, 3g).

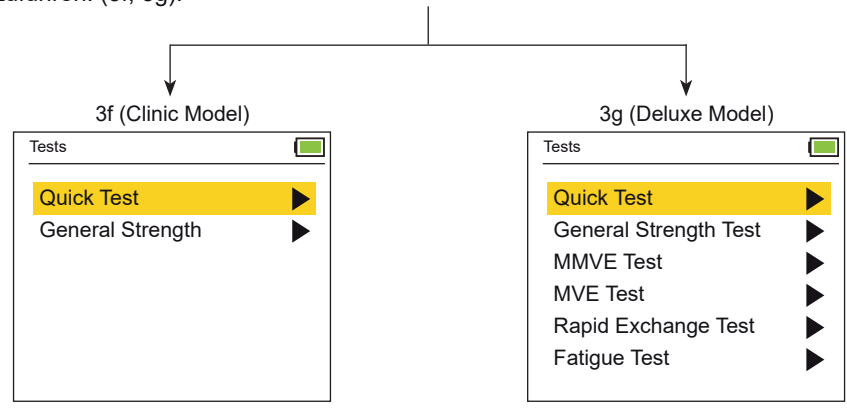

Wenn Sie einen Test ausgewählt haben, erscheint der Test auf dem Monitor und Sie können die Testdetails auswählen bzw., ändern. Für den Finger-Dynamometer können Sie den Testtyp (Tip, Key, Palmer) auswählen (3h). Der Handdynamometer hat nur einen Testtyp (Grip / Greifen), daher hat dieser Typ keine weiteren Optionen (3i).

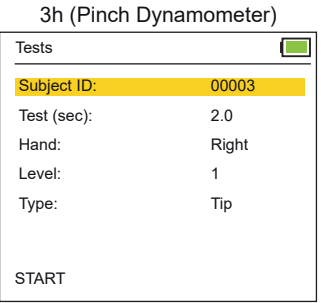

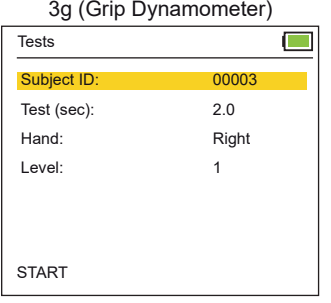

### **Max Force Test / Live Test**

Dieser Test zeigt die Kraft in Echtzeit an und gibt den Höchstwert in Pfund und Kilogramm wieder.

Drücken Sie SELECT, um zu starten (4b) und führen den Test durch. Die Ergebnisse werden in lbs und kg angezeigt. Der Maximalwert ist bis zum Zurücksetzen sichtbar. Der aktuelle Messwert wird sofort angezeigt und ändert sich mit der aufgebrachten Kraft.

Wenn Sie auf SELECT drücken, erscheinen zwei Optionen (4c). Drücken Sie auf LÖSCHEN (Delete), um den Maximalwert zu löschen. Drücken Sie LINKS (LEFT), um zum Hauptmenü zurückzukehren. Die Testergebnisse werden nicht gespeichert und der Test ist nicht zeitlich begrenzt.

### **Test Methodik**

Rx or Lx  $x =$  Handle / Handling = Platzierung des Griffs (Level): 1, 2, 3, 4 or 5

4a

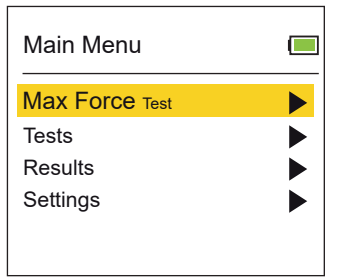

## **Max Force Test / Live Test**

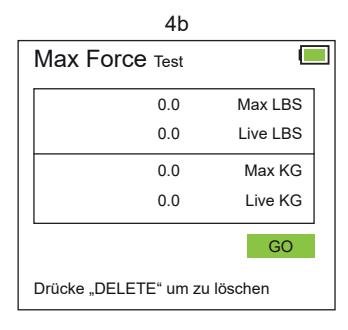

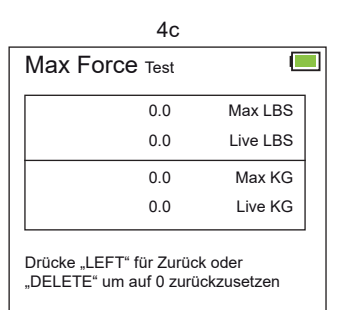

# **Quick Test (QCK)**

Dieser Schnelltest ist derselbe wie der Max Force / Live Test, außer dass der Schnelltest zeitlich begrenzt ist und die Patienteneinstellungen und Versuchswerte gespeichert werden können. Er zeigt die zeitlich begrenzten Kraftmesswerte in Echtzeit an und speichert den Spitzenwert. Verwenden Sie die Tasten Auf und Ab (UP und DOWN), um die jeweilige Option zu markieren und drücken Sie SELECT, um die Testdetails einzugeben (5c, 5d): Test (sec) = Testzeit eingeben / Hand = rechte oder linke Hand (LEFT or RIGHT Hand) eingeben.

Gibt das Level der Griffposition ein (1 bis 5). Ein Typ wird nur beim Fingerkraftdynamometer angezeigt und gibt die gewünschte Art des Tests an = (Tip, Palmar und Key) (5c). Wählen Sie die gewünschte Zeile mit den Tasten auf und ab (UP und DOWN). Drücken Sie die Taste SE-LECT und verwenden Sie dann die Pfeile AUF, AB, LINKS und RECHTS (UP, DOWN, LEFT and RIGHT), um eine Auswahl zu treffen. Drücken Sie die SELECT-Taste zum Speichern. Die Einheiten (lbs / kg) werden auf dem Einstellungsbildschirm eingestellt (siehe Seite 32).

Markieren Sie Start und drücken Sie SELECT. Lassen Sie den Patienten den Test durchführen und drücken Sie SELECT, um die Prüfung zu starten. Die Prüfung beginnt nach 3 Warntönen; die Messung endet und es ertönt 1 Signalton. Die Schnelltestergebnisse (5f, 5g) werden nach Ablauf der voreingestellten Testzeit (Testsekunden) angezeigt. Drücken Sie SELECT und schalten Sie zwischen auf und ab (UP und DOWN) um, um die Ergebnisse zu speichern oder zu löschen.

Daraufhin werden auf dem Bildschirm die Testoptionen angezeigt. Bewegen Sie die Pfeiltasten nach OBEN und nach UNTEN (UP and Down), um den selben Test zu wiederholen (Repet same Test), einen anderen Test auszuwählen Select Different Test), die Ergebnisse anzuzeigen (View Results) oder um wieder das Hauptmenü (Main Menu) zu wählen (5i).

Unter Ergebnisse (View Result) anzeigen finden Sie die Optionen: Letzte Ergebnisse (Last Results) und frühere Ergebnisse (Past Results) (5j). Letzte Ergebnisse (Last Results) zeigt Ihnen die Ergebnisse des gerade durchgeführten Tests an (5f, 5g). Vorherige Ergebnisse werden auf dem Monitor angezeigt mit der Option "Result Screen" (siehe Seiten 24 - 25) (12f).

# **Test Methodik**<br>Rx or Lx Test

- Test Zeit / Test time (sec)
- $x =$  Handle / Handling = Platzierung des Griffs (Level): 1, 2, 3, 4 or 5
- 3 Signaltöne kündigen jeden Versuch an. 1 Piepton zeigt an, dass die Prüfung beendet ist.

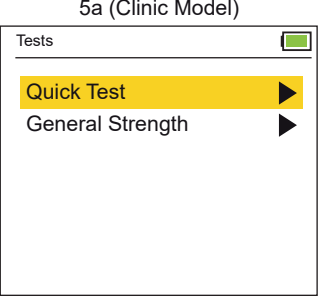

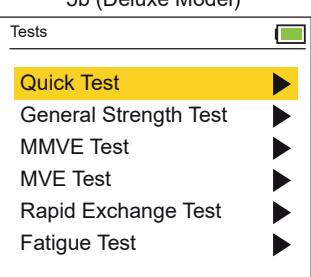

5b (Deluxe Model)

# **Quick Test / Schnell Test (QCK)**

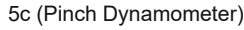

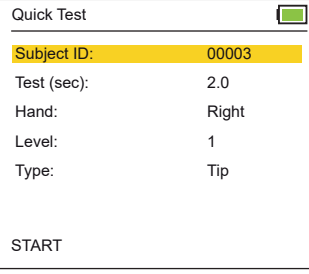

5e

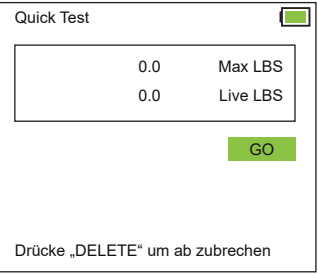

### 5g (Grip Dynamometer)

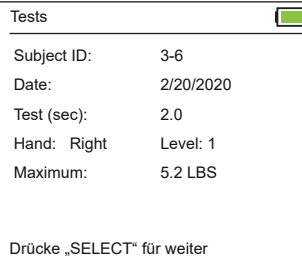

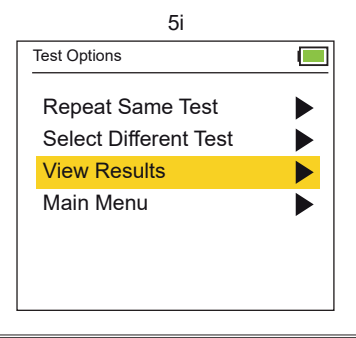

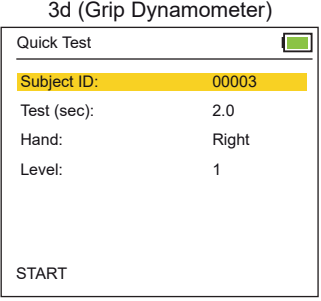

### 5f (Pinch Dynamometer)

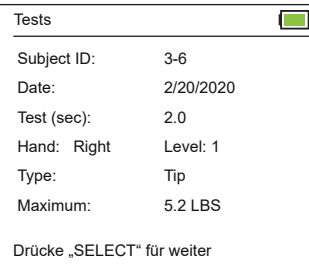

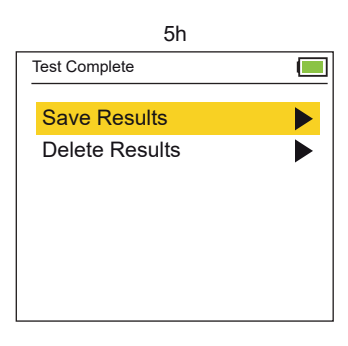

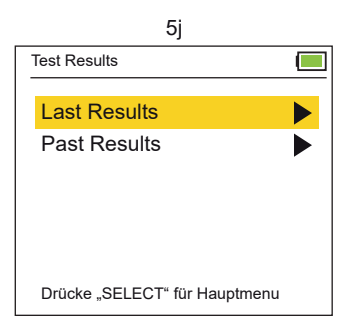

### **General Strength Test / Allgemeine Kraftmessung (GST)**

Bei der allgemeinen Kraftmessung (GST) muss die Testperson 3 Kraftversuche durchführen. Von diesen Versuchen werden die 3 Spitzenwerte (6e) und die statistischen Werte, Mittelwert, SD (Standardabweichung) und COV (Variationskoeffizient) (6f) angezeigt und gespeichert.

Verwenden Sie die Tasten Auf und Ab (UP und DOWN), um die Option zu markieren und drücken Sie SELECT, um die Testdetails einzugeben. (6c) Test (sec) Testzeit eingeben; mit Rest (sec) die Dauer der Ruhezeiten zwischen den Testungen eingeben; Hand = rechte oder linke Hand (Right or Left Hand) angeben; Level bedeutet die Nummer der Griffposition eingeben und Typ gibt die Art des Tests ein. Im Anschluss markieren Sie Start und drücken Sie SELECT. Lassen Sie den Patienten den GST-Test durchführen. Die Testversuche beginnen nach 3 Signaltönen. 1 Piepton signalisiert das Ende eines Versuchs. Der Zyklus wiederholt sich für die Versuche 2 und 3.

Die Ergebnisse des GST-Tests werden nach Abschluss der Versuche angezeigt. Drücken Sie SELECT, um die vollständigen Ergebnisse anzuzeigen und wechseln Sie dann mit UP oder DOWN (auf und ab) zum Speichern oder Löschen der Ergebnisse (Save or Delete).

Anschließend werden auf dem Bildschirm die Testoptionen angezeigt. Schalten Sie nach OBEN und UNTEN (UP and DOWN), um denselben Test zu wiederholen, einen anderen Test auszuwählen, Ergebnisse anzuzeigen oder wieder das Hauptmenü zu wählen (Main Menu).

Unter Ergebnisse anzeigen (View Results) finden Sie die Optionen: Letzte Ergebnisse (Last Results) und frühere Ergebnisse (Past Results). Last Results zeigt Ihnen die Ergebnisse des gerade durchgeführten Tests an. Die vorherigen Ergebnisse können Sie sich über (Past Results) auf dem Monitor anzeigen lassen (siehe Seiten 24 - 25).

**Test Methodik** Test time / Zeit (sec) Rest time / verbleibende Zeit (sec)

3 trials (3 Versuche): Rx, Rx, Rx or Lx, Lx, Lx

 $x =$  Handle / Handling = Platzierung des Griffs (Level): 1, 2, 3, 4 or 5

3 Signaltöne kündigen jeden Versuch an und 1 Piepton zeigt an, dass die Prüfung beendet ist.

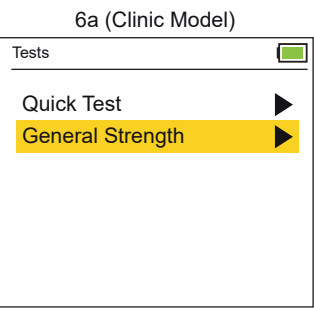

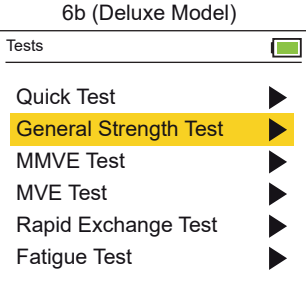

### **Clinic und Deluxe Modelle**

# **General Strength Test / Allgemeine Kraftmessung (GST)**

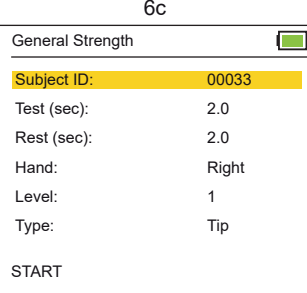

#### 6e (Höchstwerte / Ergebnis)

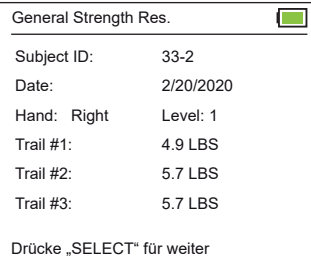

6g

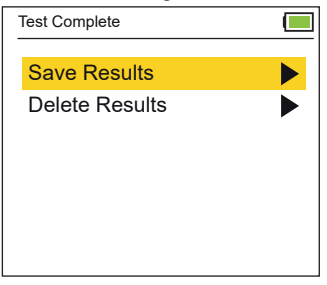

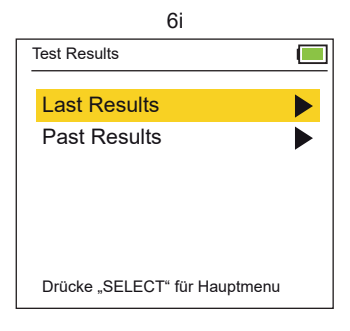

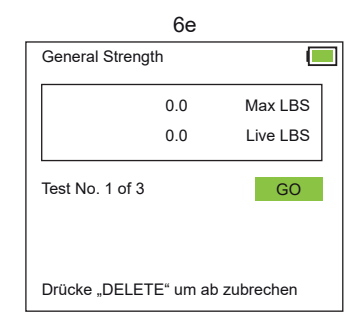

### 6f (Statistische Mittelwerte)

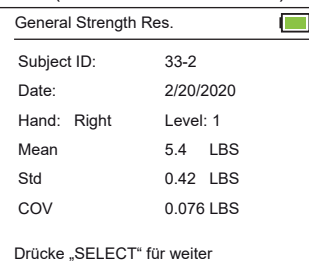

6h Test Options  $\Box$ Repeat Same Test ▶ Select Different Test  $\blacktriangleright$ View Results  $\blacktriangleright$ Main Menu Ь

### **Rapid Exchange Test / Schneller Wechsel Test (RET)**

Beim Rapid Exchange Test (RET) führt die Testperson 6 Kraftversuche (abwechselnd mit beiden Händen) in der gleichen Greiffposition durch. Die Spitzenwerte (7e) und die statistischen Messwerte, Mittelwert, SD und COV (7f) werden angezeigt und gespeichert.

Verwenden Sie die Tasten Auf und Ab (UP und DOWN), um die jeweilige Option zu markieren und drücken Sie SELECT, um die Testdetails einzugeben (7b). Test (sec) = gibt die Testzeit an (es gibt keine Ruhezeit, da Sie nach jedem Versuch die Hände wechseln). Level = die Nummer der Griffposition eingeben; Typ = gibt die Art des Tests an. Markieren Sie Start und drücken Sie SELECT um den Test zu starten.

Lassen Sie den Patienten den RET-Test durchführen. Die Testversuche beginnen nach 3 Signaltönen; 1 Piepton signalisiert das Ende eines Tests. Wenn Sie dazu aufgefordert werden, wechseln Sie nach jedem Versuch die Hand und drücken Sie SELECT, um mit dem nächsten Versuch fortzufahren.

Die Ergebnisse werden angezeigt, nachdem die Versuche abgeschlossen sind. Drücken Sie SELECT, um sich die vollständigen Ergebnisse anzeigen zu lassen. Schalten Sie dann mit Auf und Ab (UP oder DOWN) um die Ergebnisse zu speichern oder zu löschen (Save or Delete). Anschließend werden auf dem Bildschirm die Testoptionen angezeigt. Schalten Sie nach OBEN und UNTEN (Up and Down), um denselben Test ggf. zu wiederholen (Repeat), einen anderen Test auszuwählen (Select), Ergebnisse anzeigen zu lassen (View Result) oder wieder das Hauptmenü aufzurufen (Main Menu).

Unter Ergebnisse anzeigen (View Results) finden Sie die Optionen der letzten Ergebnisse und vorherigen Ergebnisse (Last Results und Past Results). Last Results zeigt Ihnen die Ergebnisse des gerade durchgeführten Tests an und Past Results zeigt Ihnen die vorherigen Testungen auf dem Monitor (siehe Seiten 24 - 25).

### **Test Methodik** Test time / Test Zeit (sec)

6Versuche: Rx o Lx o Rx o Lx o Rx o Lx

 $x =$  Handle / Handling = Platzierung des Griffs (Level): 1, 2, 3, 4 or 5

o = stoppen, dann die Hand wechseln und SELECT drücken um fortzufahren (3 Warntöne ertönen vor jeden Versuch)

3 Warntöne kündigen jeden Versuch an; 1 Piepton zeigt an, dass die Prüfung beendet ist.

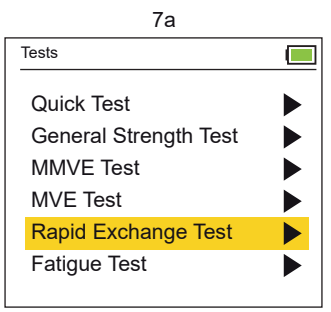

### **Deluxe Modelle**

## **Rapid Exchange Test (RET)**

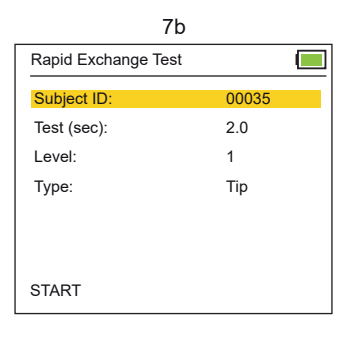

7d

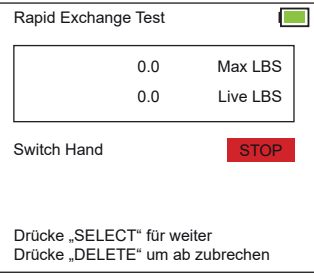

#### 7f (Statistische Mittelwerte)

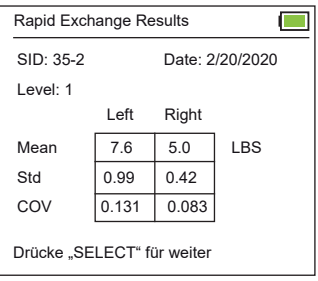

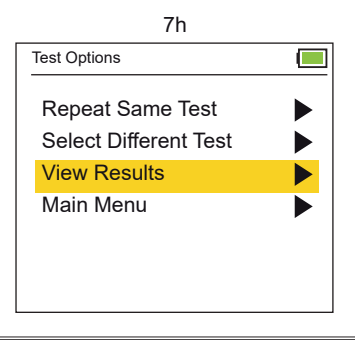

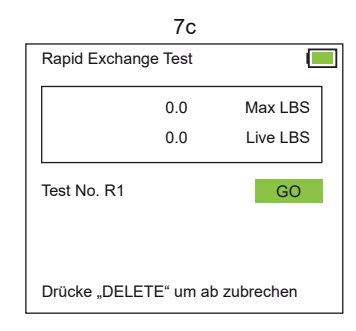

#### 7e (Höchstwerte / Ergebnis)

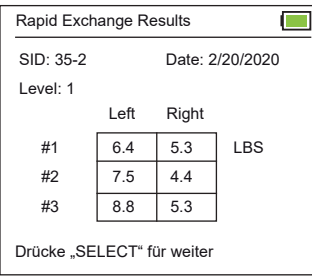

7g Test Complete  $\blacksquare$ Save Results  $\blacktriangleright$ Delete Results ь

7i Test Results  $\Box$ Last Results ь Past Results Drücke "SELECT" für Hauptmenu

### **Modified Maximum Voluntary Effort Test (MMVE)**

Beim Modified Maximum Voluntary Effort Test (MMVE) führt der Patient jeweils 5 Kraftversuche pro Hand durch, d.h. einen Versuch in jeder Griffposition (oder 10 Versuche mit jeweils 2 Versuchen in jeder Griffposition = 1 linke Hand, 1 rechte Hand). Die Spitzenwerte an jeder Position werden angezeigt und gespeichert. (8e)

Verwenden Sie die Tasten Auf und Ab (UP und DOWN), um die Option zu markieren und drücken Sie SELECT, um die Testdetails einzugeben = (8b) Test (sec) gibt die Testzeit an und "Rest" (sec) gibt die Dauer der Ruhezeit zwischen den Testungen an. Anschließend füge die Händigkeit (rechte, linke oder beide Hände) sowie den Typ / Art des Tests ein. Markieren Sie im Anschluß Start und drücken Sie SELECT.

Lassen Sie den Patienten den MMVE-Test durchführen. Die Testversuche beginnen nach 3 Signaltönen; 1 Piepton signalisiert das Ende eines Versuchs. Wenn Sie dazu aufgefordert werden, wechseln Sie nach jedem Versuch die Hand und/oder die Griffposition (Ebene 1 bis 5) und drücken Sie SELECT, um mit dem nächsten Versuch fortzufahren.

Die MMVE Peak-Ergebnisse werden nach Abschluß der Versuche angezeigt. (8e), d.h. der Mittelwert (SD und COV werden bei diesem Test nicht berechnet). Drücken Sie SELECT, um die vollständigen Ergebnisse anzeigen zu lassen und schalten Sie dann mit Auf und Ab (UP oder DOWN) um, damit die jeweiligen Ergebnisse gespeichert oder gelöscht warden.

Anschließend werden auf dem Bildschirm die Testoptionen angezeigt. Schalten Sie nach OBEN und UNTEN (Up and Down), um denselben Test ggf. zu wiederholen (Repeat), einen anderen Test auszuwählen (Select), Ergebnisse anzeigen zu lassen (View Result) oder wieder das Hauptmenü aufzurufen (Main Menu).

Unter Ergebnisse anzeigen (View Results) finden Sie die Optionen der letzten Ergebnisse und vorherigen Ergebnisse (Last Results and Past Results). Last Results zeigt Ihnen die Ergebnisse des gerade durchgeführten Tests an und Past Results zeigt Ihnen die vorherigen Testungen auf dem Monitor (siehe Seiten 24 - 25).

### **Test Methodik** Test time / Test Zeit (sec) Rest time / verbleibende Zeit (sec)

Eine Hand mit 5 Versuchen je Hand: R1 a R2 a R3 a R4 a R5 or L1 a L2 a L3 a L4 a L5 Beide Hände 10 Versuche: R1 o L1 b R2 o L2 b R3 o L3 b R4 o L4 b R5 o L5

o = stoppen, dann die Hand wechseln und mit SELECT (Go) fortfahren = es ertönen 3 Pieptöne

a = stoppen, dann die Position des Griffstücks ändern (Ebene1 - 5) und drücken Sie SELECT, um fortzufahren (3 Warntöne ertönen, bevor die Prüfung beginnt).

b = Stopp, dann wechseln Sie die Hände und die Platzierung des Griffstücks (Ebene 1 - 5) und drücken Sie SELECT um fortzufahren. (3 Warntöne ertönen, bevor die Prüfung beginnt, 3 Warntöne kündigen jeden Versuch an und 1 Signalton zeigt an, dass die Prüfung beendet ist)

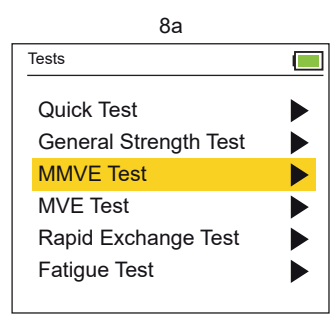

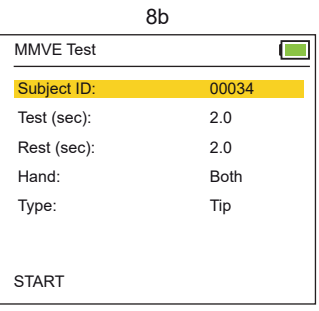

### **Deluxe Modelle**

# **Modified Maximum Voluntary Effort Test (MMVE)**

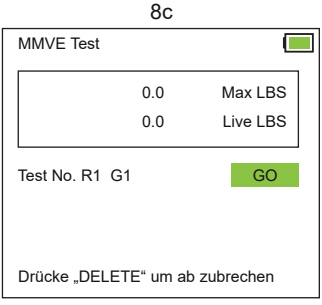

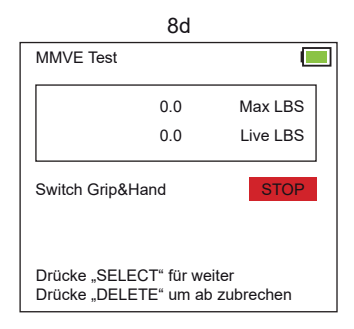

#### 8e (Höchstwerte / Ergebnis)

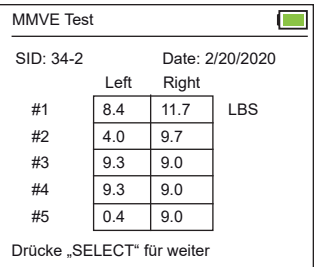

Der Bildschirm zeigt möglicherweise nur die Ergebnisse für die linke oder rechte Hand an, wenn nur eine Hand getestet wird.

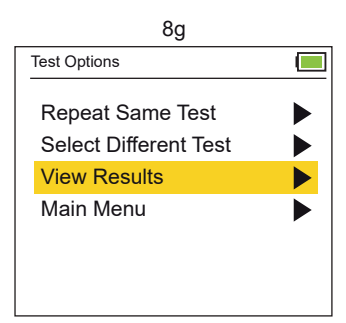

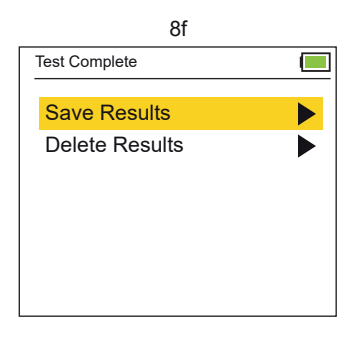

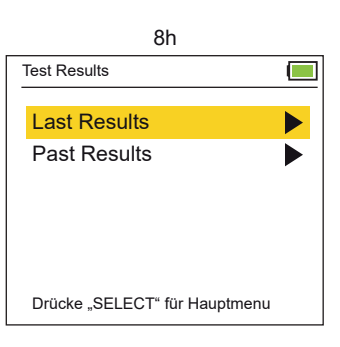

## **Maximum Voluntary Effort Test (MVE)**

Beim Maximum Voluntary Effort Test (MVE) führt die Testperson 15 Versuche durch, d.h. 3 Versuche an jeder Griffposition (oder 30 Versuche = 6 Versuche an jeder Griffposition = 3 linke Hand und 3 rechte Hand). Die Spitzenkraftmesswerte für jeden der drei Versuche, jeder Griffposition (9f) werden zusammen mit den statistischen Ergebnissen für Mittelwert, SD und COV (9g, 9h, 9i) angezeigt, bzw. auch gespeichert.

Verwenden Sie die Tasten Auf und Ab (UP und DOWN), um die Option zu markieren und drücken Sie SELECT, um die Testdetails einzugeben (Test (sec) / Testzeit, Rest (sec) / Dauer der Ruhezeit zwischen den Tests und das Handling / rechte, linke oder beide Hände sowie den Typ / Art des Tests). Im Anschluss markieren Sie Start und drücken Sie SELECT.

Lassen Sie den Patienten den MVE-Test durchführen. Die Testversuche beginnen nach 3 Signaltönen (1 Piepton signalisiert das Ende eines Versuchs). Wenn Sie dazu aufgefordert werden, wechseln Sie die Hand und/oder die Position des Griffstücks (Ebene 1 - 5) und drücken Sie SELECT, um mit dem nächsten Versuch fortzufahren.

Die MVE-Ergebnisse werden angezeigt, nachdem die Tests abgeschlossen sind. Drücken Sie SELECT, um die vollständigen Ergebnisse anzuzeigen und wechseln Sie dann mit Auf und Ab (UP oder DOWN) zum Speichern oder Löschen der Ergebnisse.

Im Anschluss werden auf dem Monitor die Testoptionen angezeigt. Schalten Sie nach oben und unten (Up / Down), um den selben Test zu wiederholen, einen anderen Test auszuwählen, die Ergebnisse anzuzeigen oder ins Hauptmenue zurück zu kehren. Ergebnisse anzeigen (View Results) bietet Ihnen die Optionen die letzten Ergebnisse und die vorherigen Ergebnisse anzuzeigen.

Letzte Ergebnisse (Last Result)zeigt Ihnen die Ergebnisse des gerade durchgeführten Tests an und vorherige Ergebnisse (Past Result) öffnet den Monitor für diese Übersicht" (siehe Seiten 24 - 25).

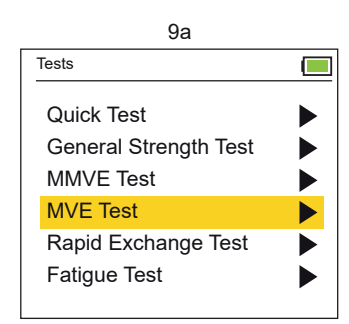

### **Test Methodik** Test time / Test Zeit (sec) Rest time / verbleibende Zeit (sec)

Eine Hand 15 Versuche: R1, R1, R1 a R2, R2, R2 a R3, R3, R3 a R4, R4, R4 a, R5, R5, R5 or L1, L1, L1 a L2, L2, L2 a L3, L3, L3 a L4, L4 a L5, L5, L5<br>Beide Hände 30 Versuche: R1, R1, R1, R1, L1, L1, L1, R2, R2, R2, L2, L2, L2, L2, R3, R3. R1, R1, R1 o L1, L1, L1 b R2, R2, R2 o L2, L2, L2 b, R3, R3, R3, o L3, L3, L3 b R4, R4, R4 o L4, L4, L4 b R5, R5, R5 o L5, L5, L5

o = stoppen, dann die Hand wechseln und mit SELECT (Go) fortfahren = es ertönen 3 Pieptöne a = stoppen, dann die Position des Griffstücks ändern (Ebene1 - 5) und drücken Sie SELECT, um fortzufahren (3 Warntöne ertönen, bevor die Prüfung beginnt).

b = Stopp, dann wechseln Sie die Hände und die Platzierung des Griffstücks (Ebene 1 - 5) und drücken Sie SELECT um fortzufahren. (3 Warntöne ertönen, bevor die Prüfung beginnt, 3 Warntöne kündigen jeden Versuch an und 1 Signalton zeigt an, dass die Prüfung beendet ist).

### **Deluxe Modelle**

# **Modified Maximum Voluntary Effort Test (MMVE)**

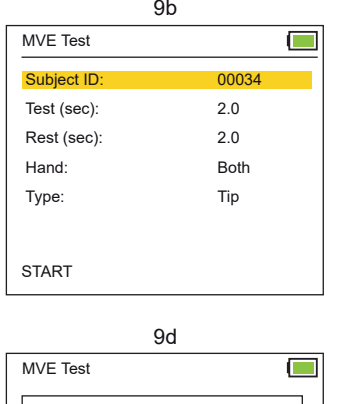

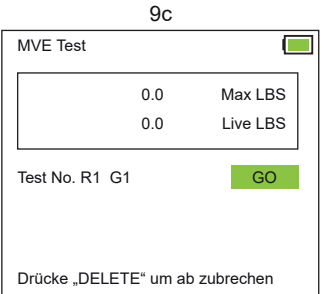

9e (Höchstwerte / Ergebnis)

 $#1$  18.3 19.0 LBS #2 18.3 21.0 #3 18.3 19.4

 $#1$  0.011 0.043 LBS #2 0.074 0.031 #3 0.047 0.066  $#4$  0.030 0.035 #5 0.017 0.118 Drücke "SELECT" für weiter

SID: 34-2 Date: 2/20/2020 Left Right

9i (Statistisch COV)

SID: 34-2 Date: 2/20/2020

Drücke "SELECT" für weiter

MVE Test Results - COV

MVE Test Results

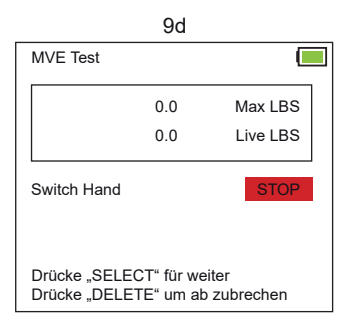

#### 9g (Statistische Mittelwerte)

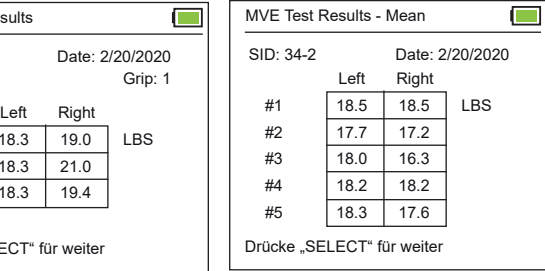

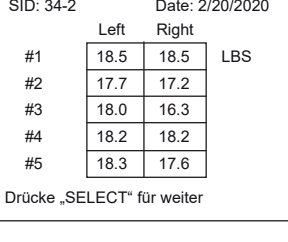

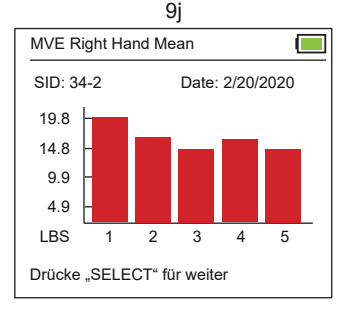

Diagramme zeigen Daten für getestete Hände an. Beide Hände, linke oder rechte Hand.

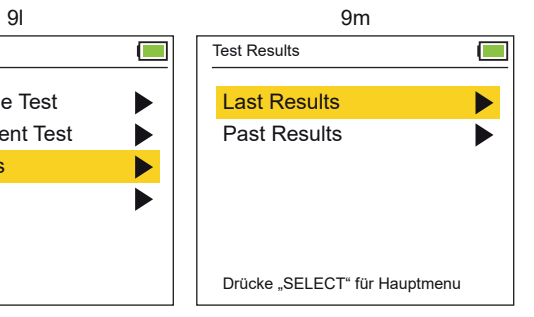

Drücke "SELECT" für weiter Drücke "DELETE" um ab zubrechen Max LBS Live LBS 0.0 0.0 Switch Grip Level&Hand STOP

#### 9h (Statistisch Std)

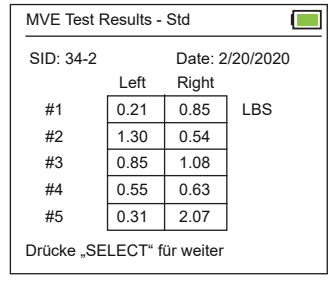

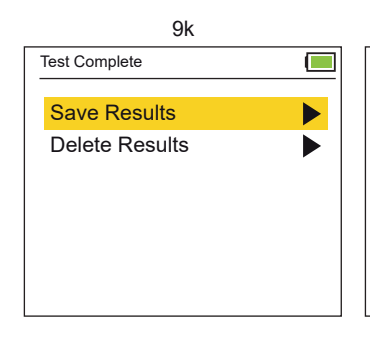

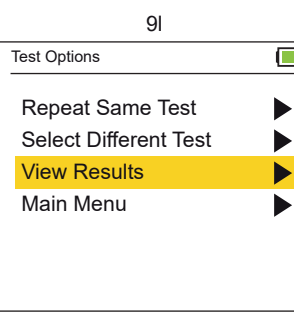

### **Fatigue Test (Work Test / Arbeitstest)**

Beim Ermüdungstest (Arbeitstest) führt die Testperson einen längeren Krafttest auf Zeit durch. Die angezeigten Ergebnisse sind die über diesen Zeitraum aufgebrachte Arbeitsleistung (11d) und die in jedem Zeitsegment geleistete Arbeit (11e). Je nach der Anzahl der gewählten Segmente können mehrere Bildschirme mit den Segmentergebnissen angezeigt werden. Pro Bildschirm werden 5 Segmente angezeigt. Drücken Sie SELECT, um durch die weiteren Segmentbildschirme zu schalten. Dieser Test ermöglicht den Vergleich zwischen verschiedenen zeitlich festgelegten Testabschnitten. Die Vergleichsberechnungen werden außerhalb der jeweiligen Testumgebung durchgeführt.

Verwenden Sie die AUF- und AB-Tasten (UP and Down), um die Details des Tests zu markieren und drücken Sie hierfür SELECT(11b) = Test (sec) / Testzeit, Segment = gibt die Anzahl der Zeitabschnitte an, in welchen der Benutzer den Test einteilen möchte, Handling = rechte oder linke Hand, Level = Nummer der Messgeräteposition und Typ gibt die Art des Tests an). Markieren Sie anschließend Start und drücken Sie SELECT.

Jetzt muss der Patienten den Ermüdungstest durchführen. Der Beginn des Tests wird durch 3 Warntöne angekündigt und die Testdauer wird in Sekunden angezeigt. 1 Piepton ertönt sobald der Test beendet ist.

Die Ergebnisse des Ermüdungstests werden angezeigt, nachdem der Test abgeschlossen ist. Drücken Sie SELECT und die vollständigen Ergebnisse werden angezeigt. Wechseln Sie anschließend über Auf und Ab (UP oder DOWN) um die Ergebnisse zu speichern oder zu löschen. Im Anschluss werden auf dem Monitor alle Testoptionen angezeigt. Bewegen Sie die Pfeiltasten nach oben und nach unten (UP and Down), um den selben Test zu wiederholen, einen anderen Test auszuwählen, die Ergebnisse anzuzeigen oder um wieder das Hauptmenü zu wählen.

Ergebnisse anzeigen (View Results) bietet Ihnen die Optionen die letzten Ergebnisse und die vorherigen Ergebnisse anzuzeigen. Letzte Ergebnisse (Last Result) zeigt Ihnen die Ergebnisse des gerade durchgeführten Tests an und vorherige Ergebnisse (Past Result) öffnet den Monitor für diese Übersicht" (siehe Seiten 24 - 25).

### **Test Methodik** Test time / Testzeit (sec) Segment # Rx or Lx

 $x =$  Handle / Handling = Platzierung des Griffs (Level): 1, 2, 3, 4 or 5

o = stoppen, dann die Hand wechseln und SELECT drücken um fortzufahren (3 Warntöne ertönen vor iedem Versuch)

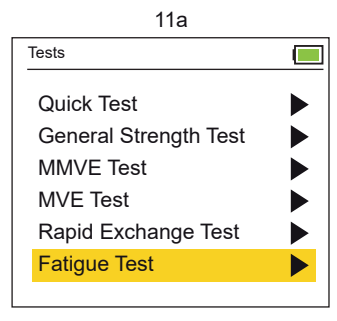

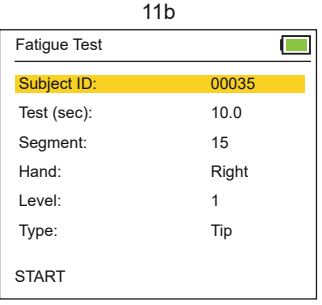

# **Fatigue Test (Work Test / Arbeitstest)**

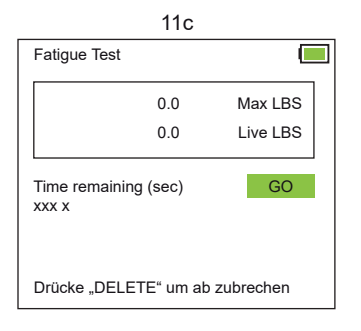

#### 11e Ergebnis pro Segment

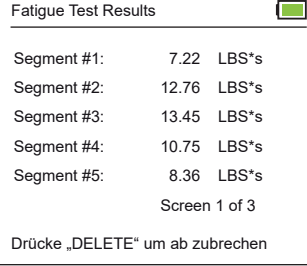

Hinweis: Pro Bildschirm werden 5 Segmente angezeigt. Für die Erfassung aller Daten können mehrere Bildschirme abgerufen werden. Drücken Sie SELECT und durch die Segmentbildschirme (5 Segmente/Bildschirm) zu schalten.

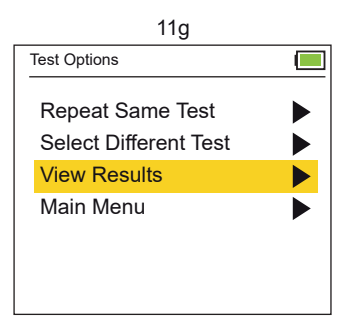

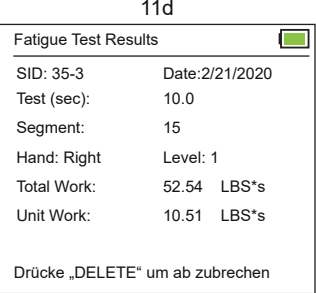

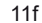

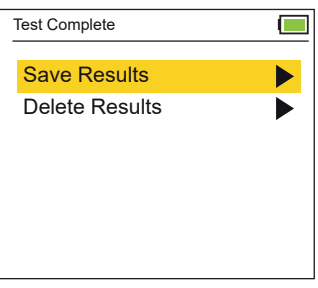

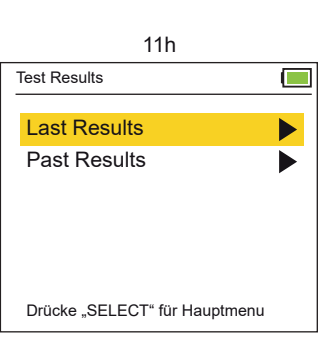

### **Ergebnisse auf dem Bildschirm / Monitor anzeigen**

Rufen Sie über View Result im Hauptmenü die Ergebnisse auf dem Monitor auf (Main Menu / Result) (12c) oder gehen Sie über Testoptionen, um sich aktuelle oder vorherige Ergebnisse aufzurufen (Test Option / View Results / Past Results) (12d, 12e). Nach Abschluss eines Tests können Sie über "Auf und Ab" (Up and Down) sich die gewünschten Resultate aufrufen.

### **Über 4 Suchfunktionen können Sie gespeicherte Daten aus dem Archiv aufrufen:**

**1. Neueste bis älteste Ergebnisse:** Verwenden Sie die Pfeile nach oben und nach unten (Up and Down), um die Ergebnisse vom neuesten bis zum ältesten Testdatum zu suchen (12 $a$ ) = All subjects / All tests.

**2. Älteste bis neueste Ergebnisse:** Verwenden Sie die Pfeile nach oben und nach unten (Up and Down), um die Ergebnisse vom neuesten bis zum ältesten Testdatum zu suchen (12g) = All subjects / All test.

**3. Datum:** Suchen Sie Testergebnisse zu einem bestimmten Datum, indem Sie Monat, Tag und Jahr eingeben = (MM / TT / JJJJ) (12h) = All subjects / All test.

**4. Kenn-ID:** Suchen Sie Testergebnisse, indem Sie eine bestimmte Kenn-ID eingeben (12i). Wenn die ID nicht gefunden wird, erscheint ein Fehlerbildschirm. (#####) (12j). Drücken Sie die LINKE Taste, um zum Suchbildschirm für die Fach-ID zurückzukehren = All subjects / All test.

Verwenden Sie die AUF- oder AB-Taste (UPp and Down), um nach der Auswahl einer Suchoption durch die Ergebnisse zu blättern. Um schneller zu Blättern halten Sie die AUF- oder AB-Taste dabei gedrückt.

Die Suchergebnisse enthalten das Datum an dem der Test durchgeführt wurde, die Probanden-ID (SID) sowie die segmentierte Versuchsnummer des Probanden (12k), bzw. den Testtyp (die SID enthält keine Nullen).

QCK = Quick Test RET = Rapid Exchange Test MVE = Maximum Voluntary Effort Test

GST = General Strength Test MMVE = Modified Maximum Voluntary Effort Test FT = Fatigue Test (Work Test)

### **Gespeicherte Ergebnisse löschen:**

Markieren Sie das gespeicherte Testergebnis, dass Sie löschen möchten. Drücken Sie die Taste LÖSCHEN (DELETE) und wählen Sie mit den Pfeiltasten Auf und Ab (UP und Down) entweder "diesen" Eintrag löschen" oder "Alle" für diese ID löschen (12a). Wählen Sie zur Bestätigung JA oder NEIN /Yes or No (12b).

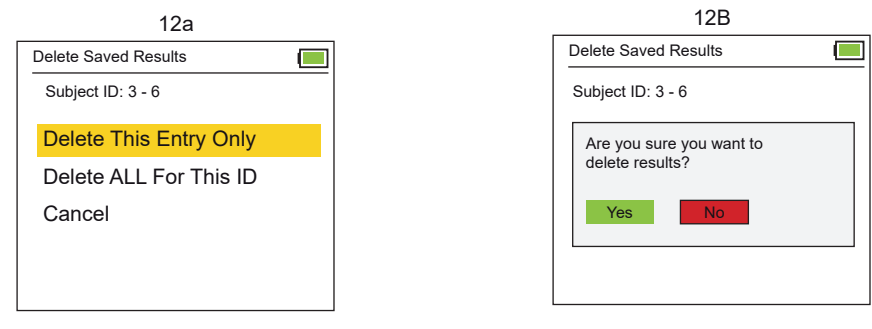

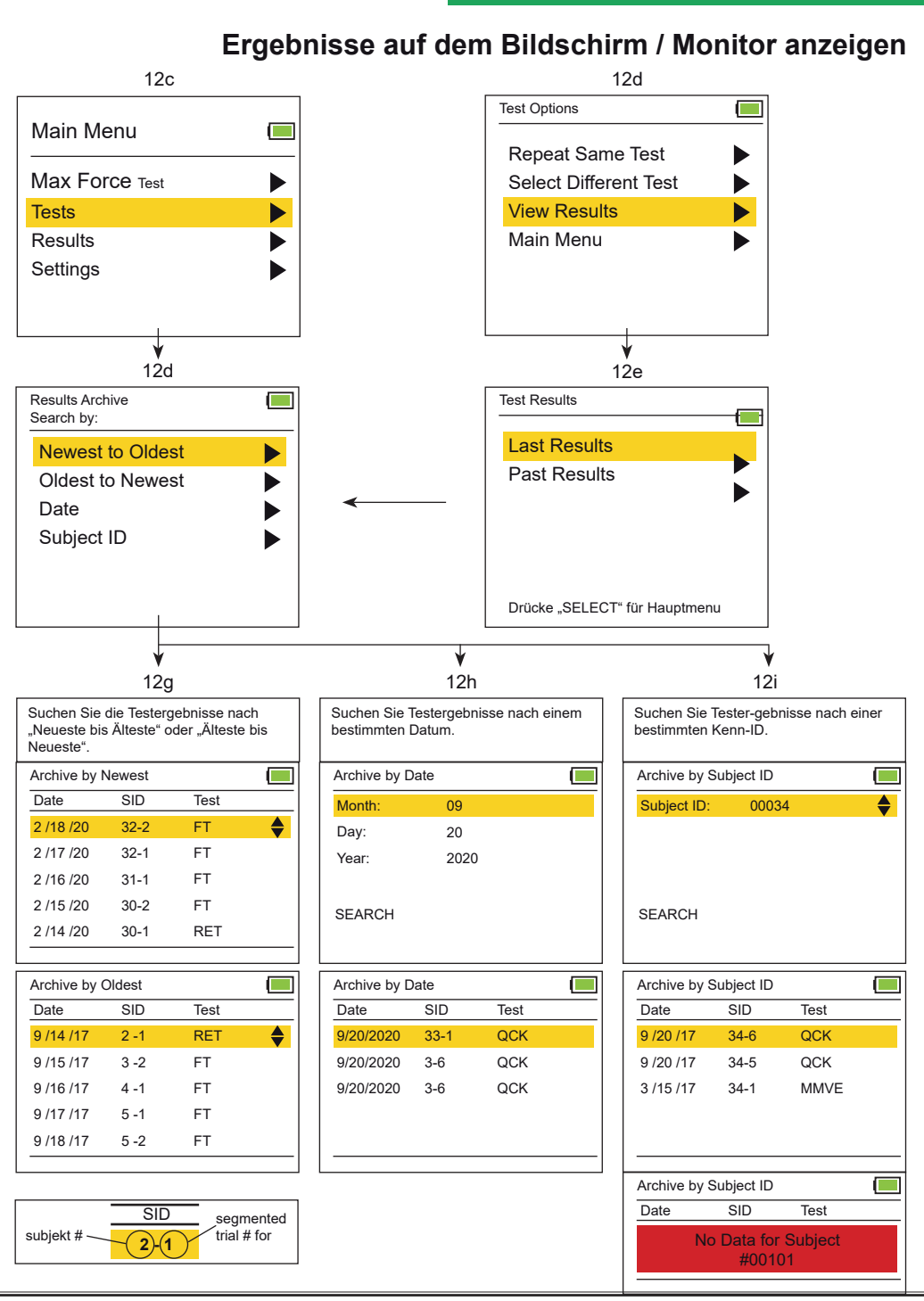

# **Die Normen der Greifkraft von Erwachsenen (lbs)**

In einer kürzlich durchgeführten Studie wurde festgestellt, dass die Normdaten zwischen Baseline®- und Jamar®-Geräten austauschbar sind. Dr. Virgil Mathiowetz weist in seiner Studie darauf hin, dass "Personen", die den Baseline®-Dynamometer verwenden, berechtigt sind, die mit dem Jamar®-Dynamometer gesammelten normativen Daten zu verwenden!

Bei jedem Test der Greifkraft saß die Testperson mit adduzierter und neutral gedrehter Schulter und einem gebeugten Ellenbogen zwischen 0˚ und 15˚ ulnarer Abweichung.

Das Standardtestprotokoll verwendet den Mittelwert aus drei Kraftversuchen als Ergebniswert. Es wurde sowohl mit der dominanten als auch mit der nicht-dominanten Hand ein Ergebnis erzielt.

Die Testergebnisse zeigen folgende Beziehungen zueinander:

- Handkraft vs. Alter
- Handkraft von Männern vs. Handkraft von Frauen
- Dominante Handkraft vs. nicht-dominante Handkraft

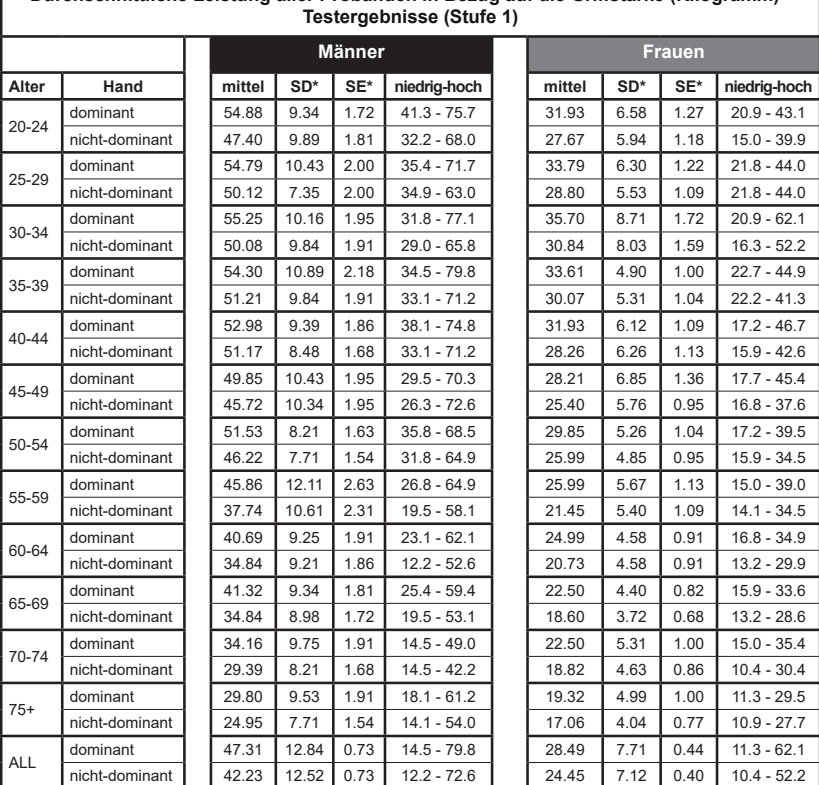

Durchschnittliche Leistung aller Probanden in Bezug auf die Griffstärke (Kilogramm) -

\*SD = Standard Wert / \*SE = schwächster Wert

Quellen:

1. Gill D., Reddon J., Renney C., Stefanyk W.: Hand Dynamometer: Effects of Trials and Sessions. Perpetual and Motor Skills 61: 195-8, 1985.

2. Everett P., Sills F.: The relationship of Grip Strength to Stature, Somatotype Components, and Anthropometric Measurements of the Hand. The Research Quarterly 23: 161-6, 1952

3. Mathiowetz V., Federman S., Wiermer D.: Grip and Pinch Strength: Norms for 6 to 19 Year Olds. The American Journal of Occupational Therapy 40: 705-11, 1986 4. Mathiowetz V., Donahoe L., Renells C.: Effect of Elbow Position on Grip and Key Pinch Strength. The Journal of Hand Surgery 10A: 694-7, 1985

5. Mathiowetz V., Kashman N., Volland G., Weber K., Dove M., Rogers S.: Grip and Pinch Strength: Normative Data for Adults. Archives of Physical Medicine and Rehabilitation 66: 69-74, 1985.

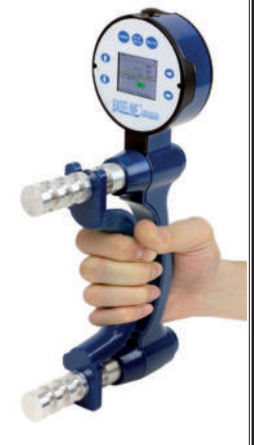

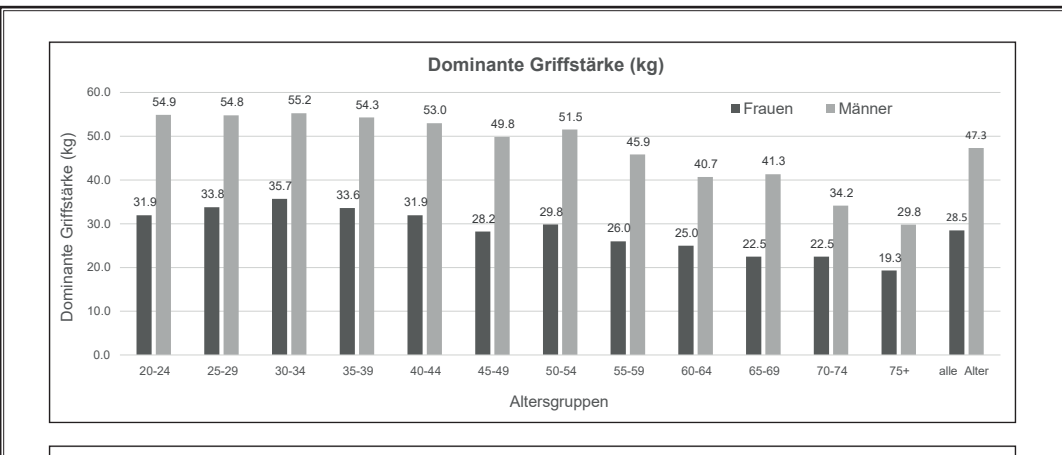

#### **Unterschied der Griffstärke zwischen dominanter und nicht dominanter Hand (kg)** Unterschied Frauen (kg) Unterschied Männer (kg) 9.0 8.1 8.0 7.5 Unterschiede in der Griffstärke (kg) Unterschiede in der Griffstärke (kg) 7.0 6.5 5.9 6.0 5.3  $5.0$ <sub>4.7</sub>  $4.9$ <sup>5.2</sup> 4.8 4.9 5.1 5.0 4.7 4.5 4.3 4.3 4.1 4.0 3.9 4.0  $3.5$   $3.7$  $\frac{3.9}{2}$  3.7 3.1  $2.8$ 3.0

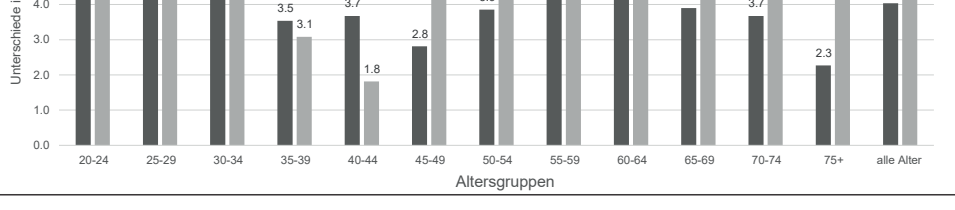

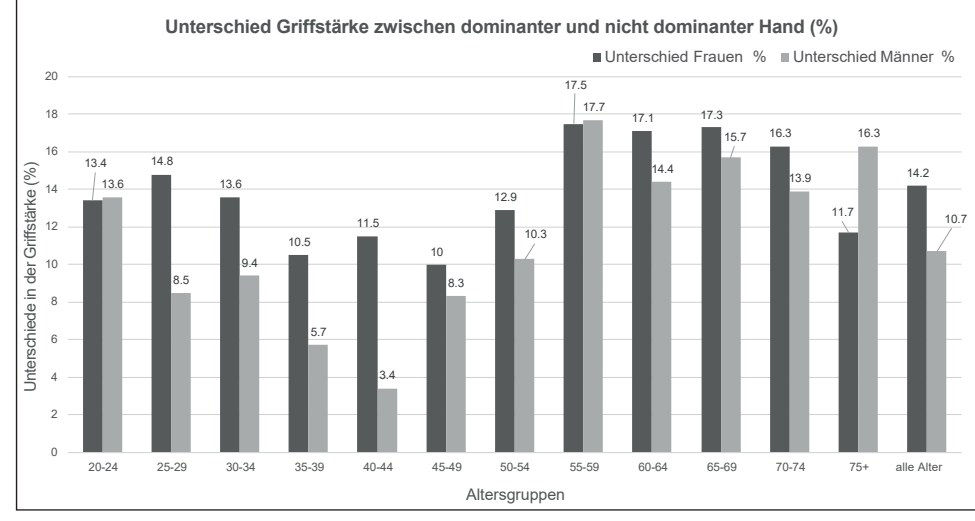

\* Diagramme generiert aus Daten, die in Mathiowetz' Artikel "Grip and Pinch Strength: Normative Data for Adults", Archives of Physical Medicine and Rehabilitation 66: 69-74, 1985 . veröffentlicht wurden

# **Die Normen der Fingergreifkraft:**

Der 5-Positionen-Finger-Dynamometer wird insbesondere zum Messen des 2- / 3-Punkt-Griffs verwendet. Er ist für die Pfund und Kilogramm Kraftmessung kalibriert. Führen Sie die Messung mit der Auflagefläche des Messgeräts ("gehalten") mit dem Daumen und Finger(n) aus. Wird die Kraft weiter in Richtung der Spitze der Auflagefläche ausgeübt, sind höhere Messwerte zu erwarten.

3 unterschiedliche Fingerkraftmessungen sind mit dem Fingerdynamometer möglich:

- **1. Dreipunktariff**
- 2. Spitzgriff
- **3. Schlüsselgriff**

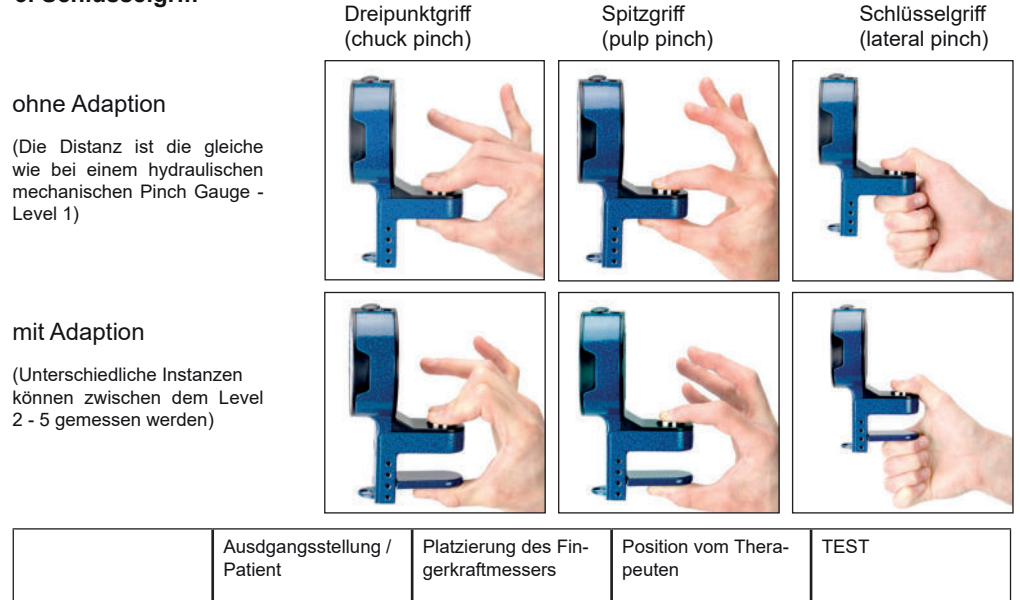

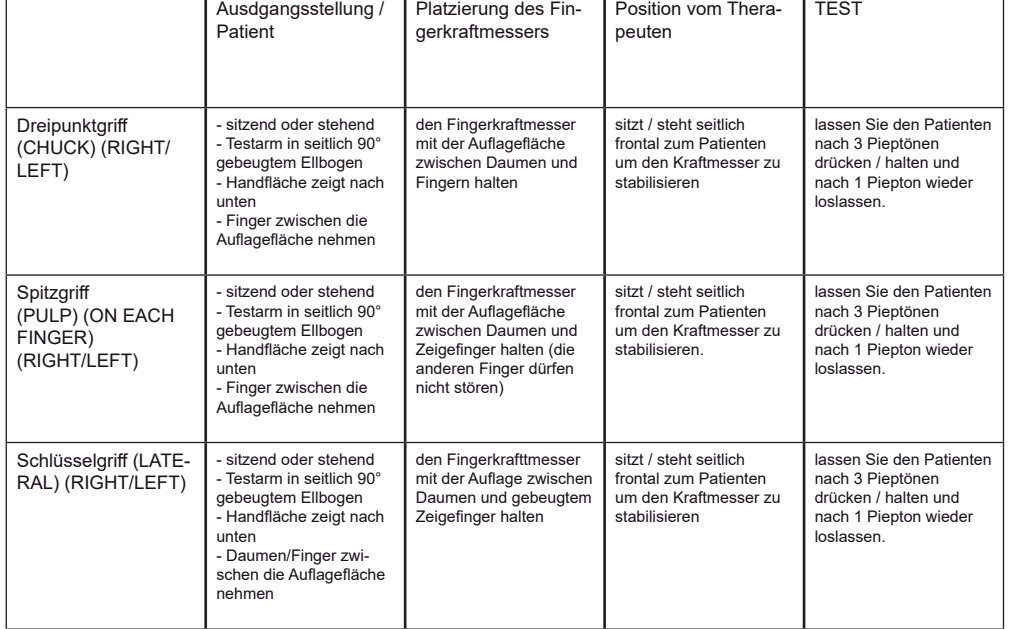

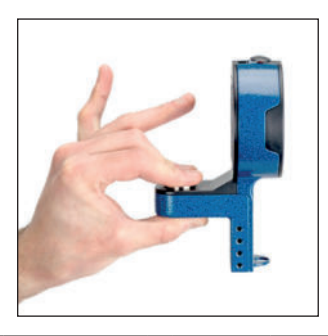

# **Dreipunktgriff Normen (LBS)**

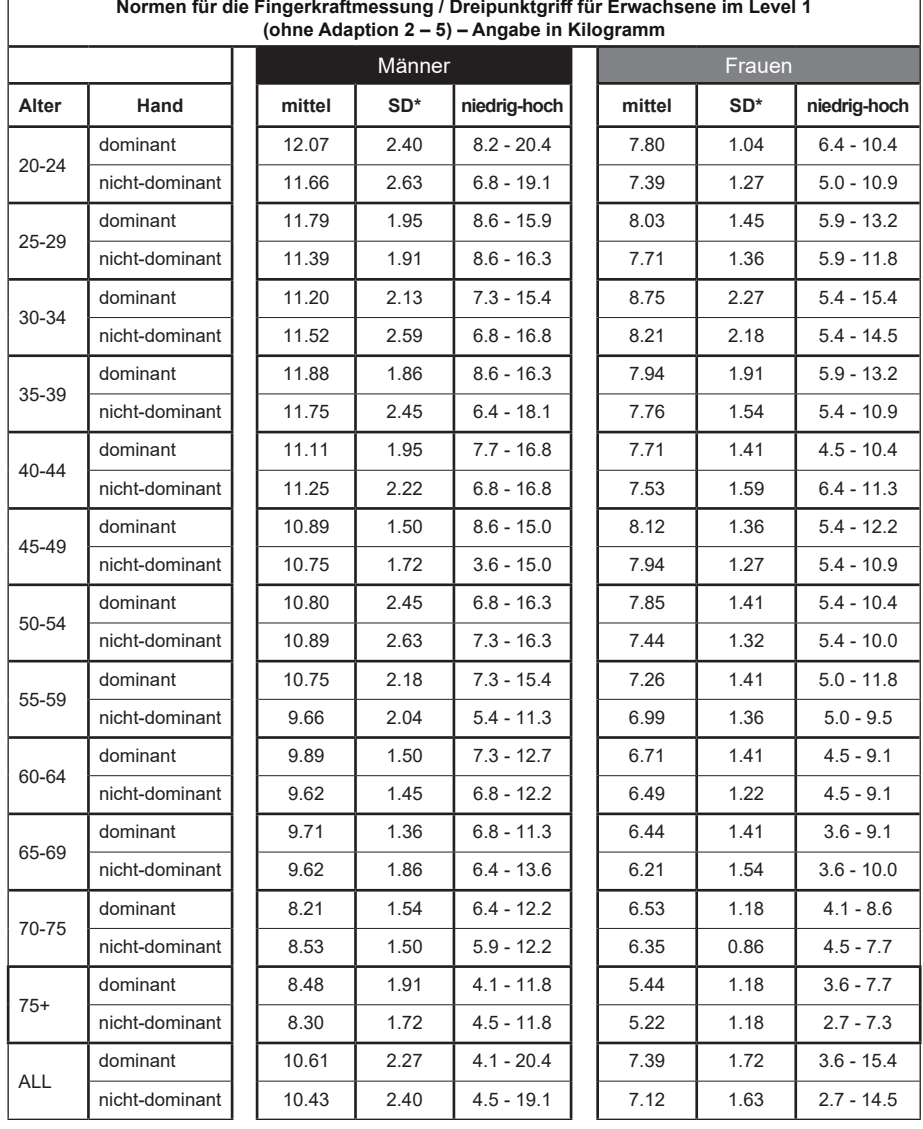

\*SD = Standard Wert

# **Spitzgriff Normen (LBS)**

 $\sqrt{ }$ 

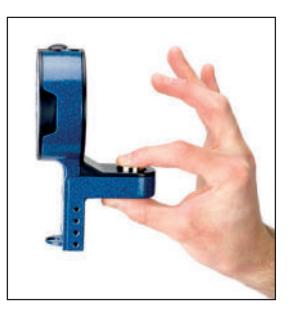

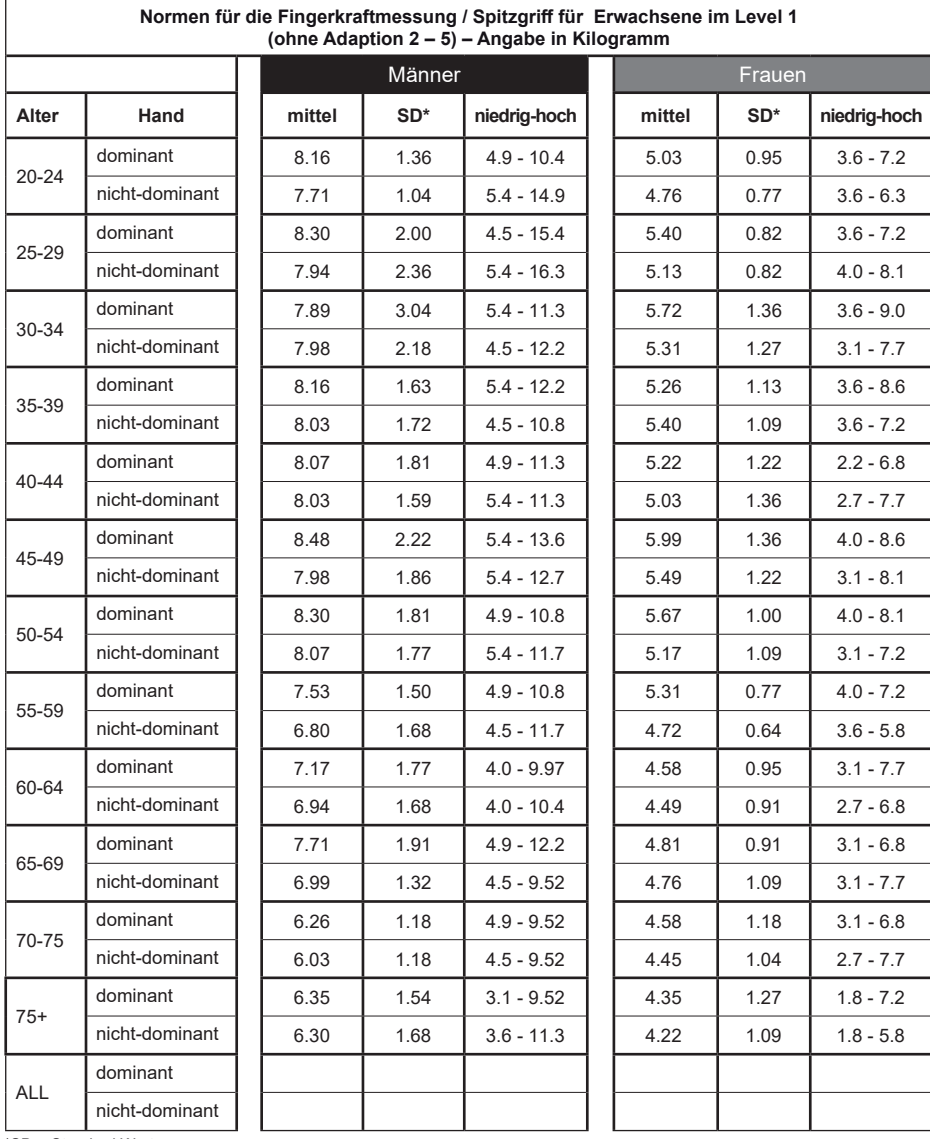

\*SD = Standard Wert

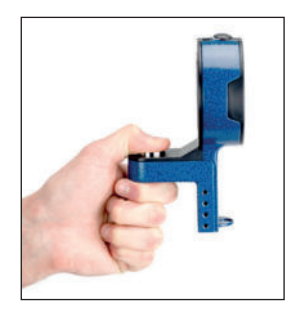

# **Schlüsselgriff Normen (LBS)**

L.

![](_page_30_Picture_184.jpeg)

\*SD = Standard Wert

### **Bildschirmeinstellungen**

Wählen Sie im Hauptmenü (Main Menu) die Option Einstellungen (Settings) und Sie können anschließend über den Bildschirm mit der Pfeiltaste Auf und Ab (Up and Down) folgende Items auswählen:

- Einheiten: (LBS or KGS)
- Zeit: (HH:MM:SS AM/PM)
- Monat (MM)
- Tag (DD)
- Jahr (YYYY)

Markieren Sie die gewünschte Menüoption und verwenden Sie hierfür die Tasten Auf, Ab, Links und Rechts (Up, Down, Left and Right). Um eine ausgewählte Menüoption zu ändern drücken Sie SELECT. Um die Option zu speichern scrollen Sie nach unten zu "diese Einstellungen speichern" (save these settings) und drücken Sie die Taste "Auswahl" (SELECT).

![](_page_31_Picture_185.jpeg)

### **Gespeicherte Daten Löschen**

Möchten Sie alle gespeicherten Daten Löschen benutzen Sie "Clear ALL Saved Data mit dem Passwort 1974 (benutzen Sie die Pfeiltasten Links und Rechts / Ja oder Nein (Left and Right / Yes or No).

![](_page_31_Figure_12.jpeg)